## Q2. Which reports do the SPA Award Maintenance Team use to monitor awards?

Various reports are used by the SPA Award Maintenance team to monitor awards. Below is a list of the most used reports located in **PeopleSoft** and **ORBIT**:

| PEOPLESOFT                                        | ORBIT                                                                        |
|---------------------------------------------------|------------------------------------------------------------------------------|
| Budget Overview                                   | KKi001 Commitment Control Transaction Details                                |
| Look at Financial Reporting                       | Used for budget purposes to monitor grant/gift/endowment spending, including |
| Query Viewer                                      | encumbrances                                                                 |
| <ul> <li>UT_GM_BUDGET_DETAIL</li> </ul>           | FDi001 General Ledger Transaction Detail                                     |
| <ul> <li>UTGM_BI_PROJ_RSRC_BY_CONTRACT</li> </ul> | Used for tracking departmental cash balance                                  |
|                                                   | based on actual posted transactions                                          |
|                                                   | SCi005 Invoices Vouchered by Accounts Payable                                |
|                                                   | Invoices vouchered by accounts payable                                       |
|                                                   | reconciliation                                                               |

To view budget details and projects by contract, access the Query Viewer feature in PeopleSoft.

From the **Tools** page on the UTSW intranet website, select **PeopleSoft**.

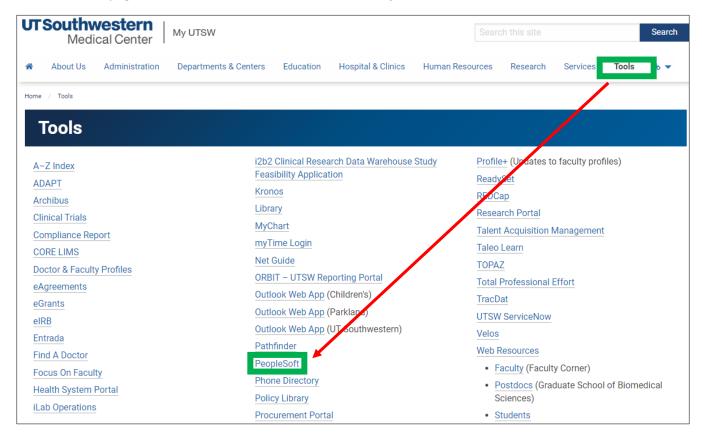

Login with your UTSW User ID and Password.

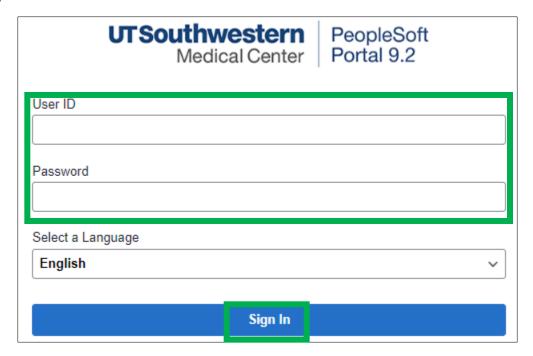

From the **Self-Service** page, click the **Navigation** tool located in the top right corner of the screen.

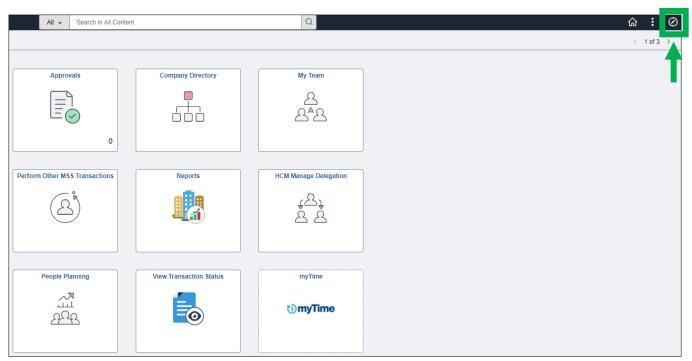

Select the **Menu** icon to view several options. To locate the Query Viewer, select the following options in this order:

- Financials Supply Chain
- Reporting Tools
- Query
- Query Viewer

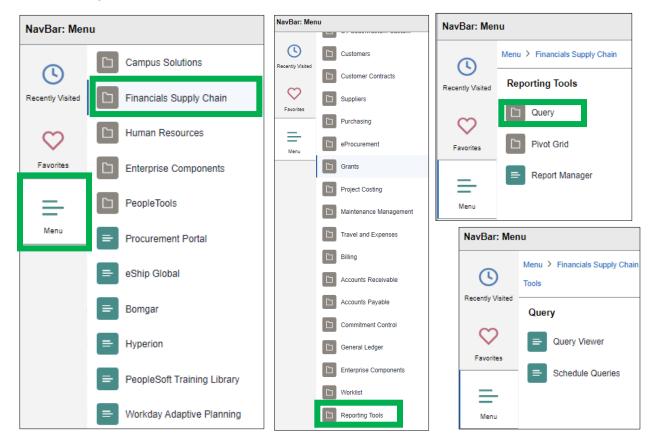

From the **Query Viewer** page, click **Search**.

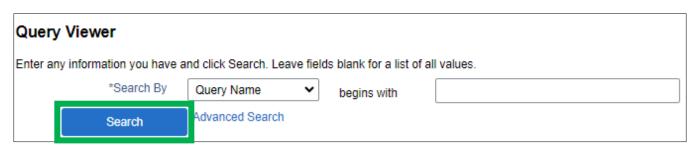

Users may now view the UTGM budget overview.

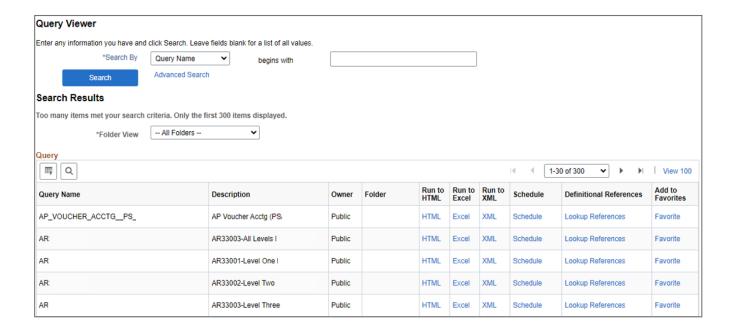

## To view reports in ORBIT:

From the Tools page on the UTSW website, select ORBIT.

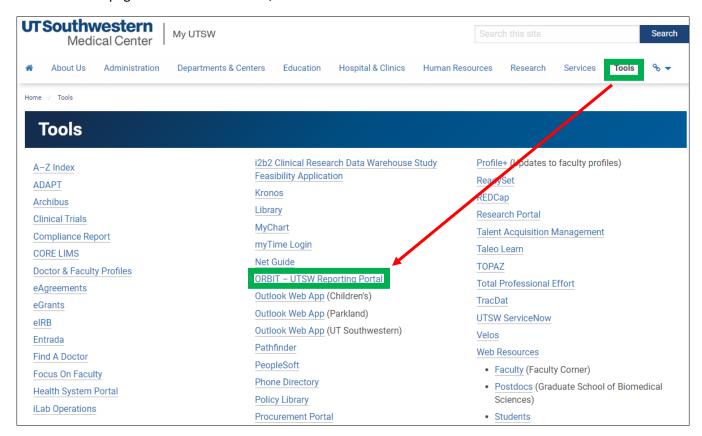

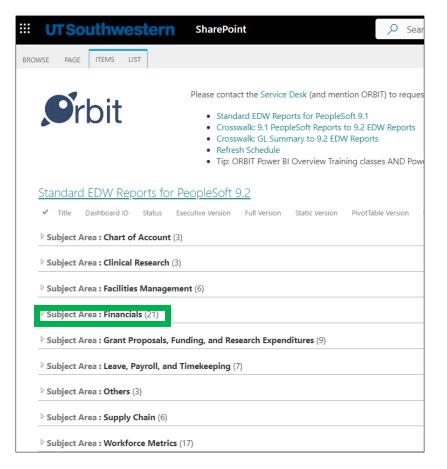

A list of reports will appear. The three reports most used by the SPA Maintenance Team are:

- GL Transaction Detail, FDi001
- KK Commitment Control Transactions, KKi001
- Invoices Vouchered by Accounts Payable, Sci005